# نود اهطاقسإ متي يتلا لبكلا مدوم ةزهجأ هاجتإلا ةيئانث تالبك ةكبش يف لاصتا Ī

## المحتويات

[المقدمة](#page-0-0) [قبل البدء](#page-0-1) [الاصطلاحات](#page-0-2) [المتطلبات الأساسية](#page-0-3) [المكونات المستخدمة](#page-0-4) [لماذا يتم قطع اتصال أجهزة مودم الكبل؟](#page-1-0) [جودة نبات التردد اللاسلكي](#page-1-1) [النطاق الدوري \(عرض سم\)](#page-3-0) [النطاق الدوري \(عرض CMTS\(](#page-5-0) [إستخدام الخادم مرتفع جدا](#page-6-0) [يتسبب تكوين بروتوكول التوجيه في إعادة ضبط أجهزة مودم الكبل](#page-13-0) [معلومات ذات صلة](#page-13-1)

## <span id="page-0-0"></span>المقدمة

يشرح هذا المستند بعض خطوات أستكشاف الأخطاء وإصلاحها المستخدمة لتحديد سبب سقوط أجهزة مودم الكبلات دون اتصال. وبما أن السبب في معظم الحالات سيكون مشكلة نباتية أو نسبة ناقلات إلى ضوضاء منخفضة، فإن هذه المسائل ستكون محور التركيز الرئيسي لهذا المستند.

# <span id="page-0-1"></span>قبل البدء

#### <span id="page-0-2"></span>الاصطلاحات

راجع [اصطلاحات تلميحات Cisco التقنية للحصول على مزيد من المعلومات حول اصطلاحات المستندات.](//www.cisco.com/en/US/tech/tk801/tk36/technologies_tech_note09186a0080121ac5.shtml)

#### <span id="page-0-3"></span>المتطلبات الأساسية

لا توجد متطلبات أساسية خاصة لهذا المستند.

#### <span id="page-0-4"></span>المكونات المستخدمة

تستند المعلومات الواردة في هذا المستند إلى إصدارات البرامج والمكونات المادية التالية:

- (C المراجعة) (Cisco Hardware uBR7246 VXR) (المراجعة) (C
	- EC(9)12.1 الإصدار ،Cisco من) IOS® (uBR7200-K1P-M برنامج●
		- CVA122 CISCO IOS Software 12.2(2)XA برنامج●

تم إنشاء المعلومات الواردة في هذا المستند من الأجهزة الموجودة في بيئة معملية خاصة. بدأت جميع الأجهزة المُستخدمة في هذا المستند بتكوين ممسوح (افتراضي). إذا كانت شبكتك مباشرة، فتأكد من فهمك للتأثير المحتمل لأي أمر.

# <span id="page-1-0"></span>لماذا يتم قطع اتصال أجهزة مودم الكبل؟

يتطلب مودم الكبل ثلاثة أشياء رئيسية حتى يظل متصلا بمجرد تشغيله:

- محطة نظيفة للتردد اللاسلكي مزودة بحامل للتشويش يزيد باستمرار عن 25 ديسيبل في المنبع، واكثر من 35 ديسيبل في المنبع.
- إستطلاعات البث الأحادي من CMTS كل 30 ثانية (keepalives). هذه هي فرص البث الأحادي للبث ل SID المعين لهذا المودم، والذي يمكنه من خلاله إرسال REQ-RNG إلى CMTS. إن لا يستلم الكبل مودم فرصة بث unicast خلال 4T ثاني (30 ثاني) هو يضطر أن ينتهي ويعيد تهيئة طبقة MAC هو. لذلك إذا كانت هناك مشكلة (RF (في التدفق، قد لا "يرى" مودم الكبل فرصة بث البث الأحادي هذه، ويسقط دون اتصال.
- إذا لم يحصل CMTS على رد من CM إلى ال unicast بثثت فرصة، ال CMTS سيستطلع المودم 16 مرة في تتابع قصير in order to حاولت وحصلت على جواب. يعتبر المودم غير متصل بواسطة CMTS إذا لم يوجد رد بعد عمليات إعادة المحاولة هذه.

#### <span id="page-1-1"></span>جودة نبات التردد اللاسلكي

وفقا لمواصفات DOCSIS، يجب أن تمتثل محطة التردد اللاسلكي للمتطلبات التالية للتشغيل من الخادم والتراجع لضمان إستمرار التشغيل:

- معلمات التكوين
- ترددات الإتجاه الهابط والنهر المستخدمة
- قياسات الضوضاء في DB. تأكد من صحتها وضمن الحدود المسموح بها. وفيما يلي جدول يحتوي على حدود الضوضاء:

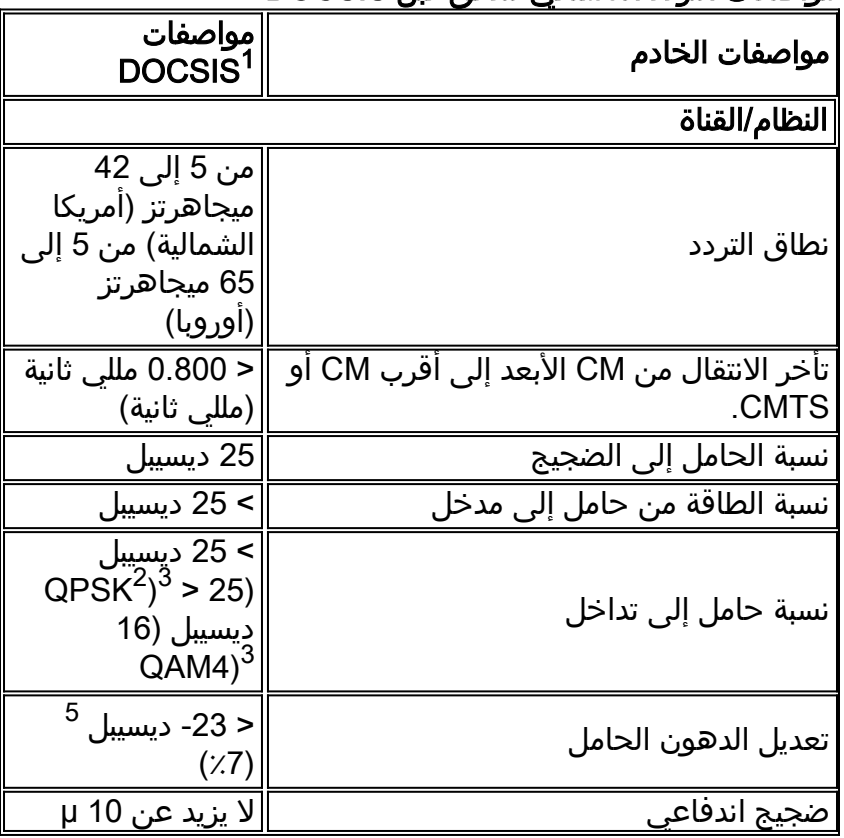

#### مواصفات التردد اللاسلكي لتدفق كبل DOCSIS

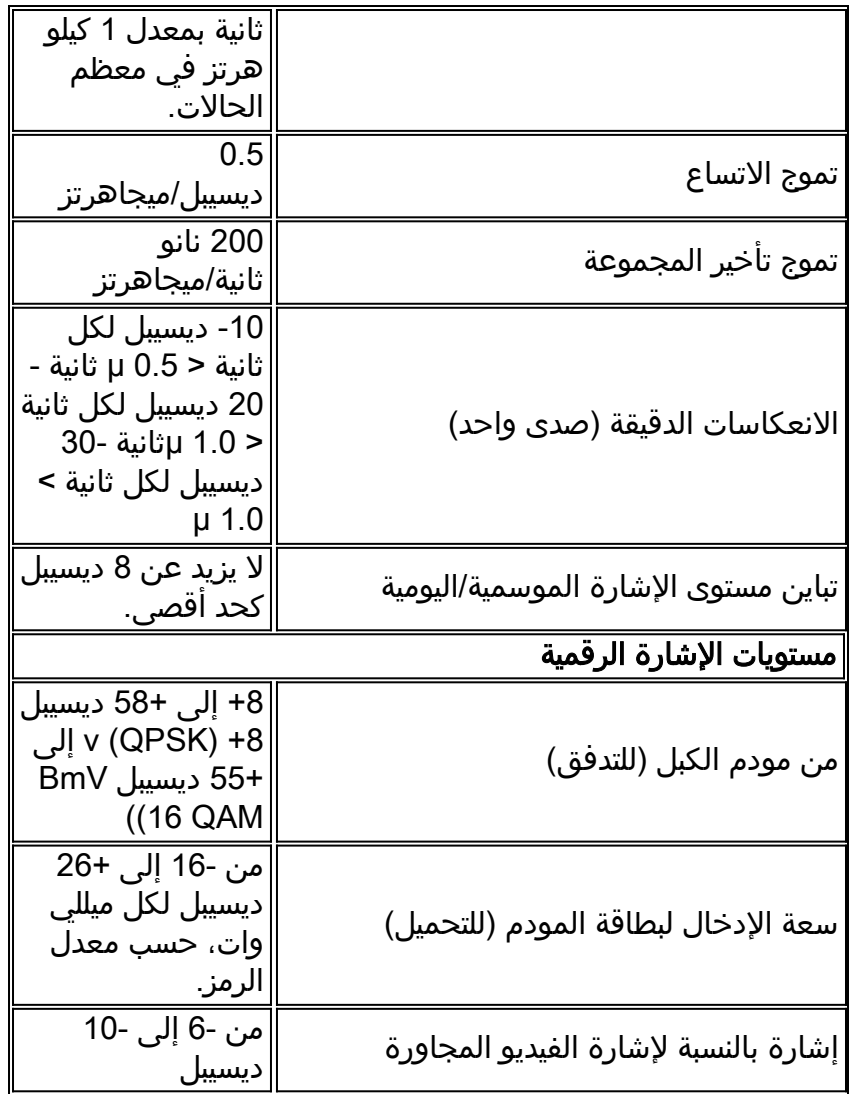

1 مواصفات DOCSIS هي إعدادات أساسية لنظام بيانات ثنائي الإتجاه متوافق مع DOCSIS عبر الكبلات.

تضمين إزاحة الطور الرباعي: طريقة لتعديل الإشارات الرقمية على إشارة حامل بتردد لاسلكي باستخدام " أربع حالات طورية لترميز وحدتي بت رقميتين.

يتم قياس هذه الإعدادات بالنسبة للناقل الرقمي. أضف 6 أو 10 ديسيبل (ديسيبل)، كما هو محدد وفقا لسياسة  $^3$ شركتك ومشتق من إعداد شبكة الكبلات الأولي، بالنسبة لإشارة الفيديو التناظرية.

تعديل الاتساع الرباعي: طريقة لتعديل الإشارات الرقمية على إشارة حامل بتردد لاسلكي تنطوي على كل = 0.5 ت من الاتساع وترميز الطور.

ديسيبل = ديسيبل بالنسبة للناقل.  $^5$ 

#### DOCSIS Cable Downstream RF مواصفات

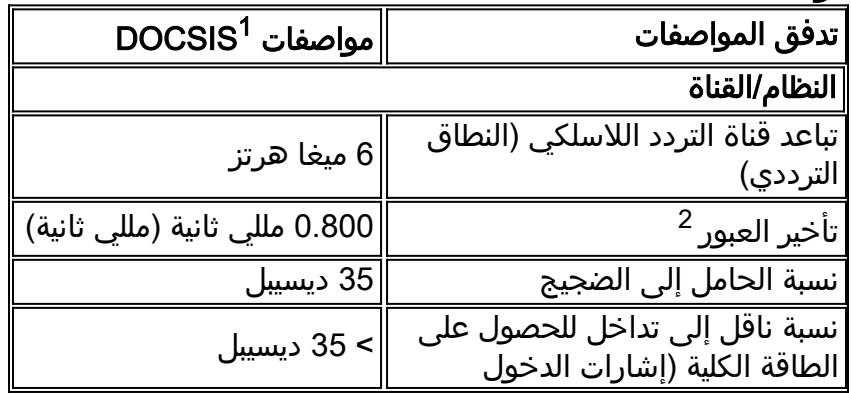

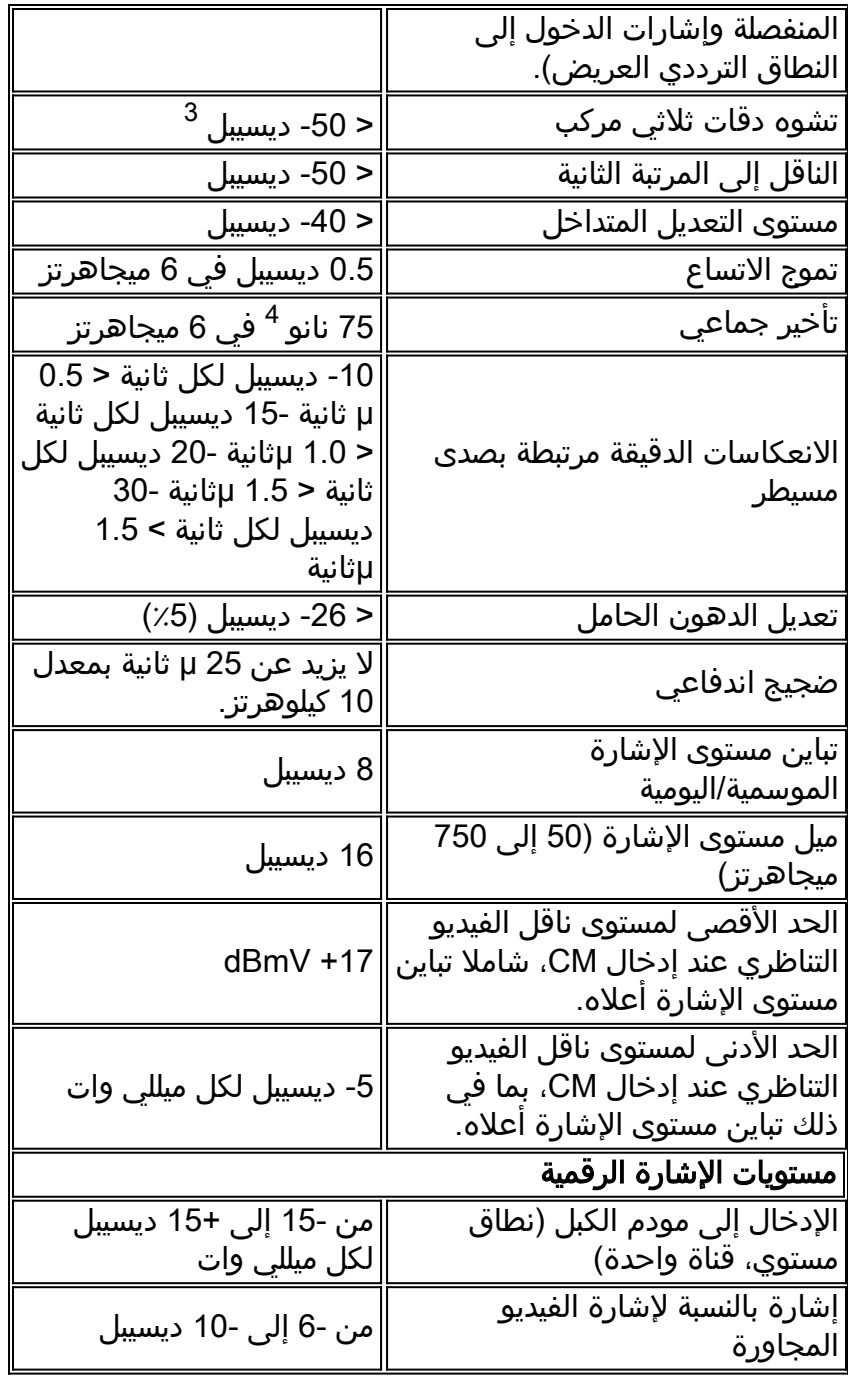

1 مواصفات DOCSIS هي إعدادات أساسية لنظام بيانات ثنائي الإتجاه عبر الكبلات متوافق مع DOCSIS.

يتم تحديد تأخير النقل على أنه "رحلة الذهاب والعودة" من وحدة الاستقبال والبث الخاصة بالكبل إلى أبعد عميل  $^2$ وظهر.

ديسيبل = ديسيبل بالنسبة للناقل.  $^3$ 

<sup>4</sup> نانو ثانية = نانو ثانية.

<mark>ملاحظة:</mark> للاطلاع على مجموعة كاملة من مواصفات المعيار الأوروبي، يرجى قراءة <u>مواصفات التردد اللاسلكي</u>.

للحصول على وثيقة حول كيفية أستكشاف أخطاء التردد اللاسلكي وإصلاحها في مصنع الكبلات، انتقل إلى <u>[تحديد](//www.cisco.com/en/US/tech/tk86/tk319/technologies_tech_note09186a008012fb28.shtml)</u> [مشاكل التكوين أو التردد اللاسلكي في](//www.cisco.com/en/US/tech/tk86/tk319/technologies_tech_note09186a008012fb28.shtml) مستند [CMTS.](//www.cisco.com/en/US/tech/tk86/tk319/technologies_tech_note09186a008012fb28.shtml) للحصول على مزيد من المعلومات حول قياسات التردد اللاسلكي باستخدام محلل النطاق، ارجع إلى <u>توصيل موجه سلسلة Cisco uBR7200 بوحدة الاستقبال والبث للكابل</u>.

#### <span id="page-3-0"></span>النطاق الدوري (عرض سم)

يجب أن يوفر نظام إدارة الهيكل (CMTS (لكل CM فرصة تحديد نطاق دوري مرة واحدة على الأقل كل 4T ثانية. ويجب على نظام إدارة الاتصالات أن يبعث بفرص تحديد النطاق الدوري في فترة أقصر من 4T بما فيه الكفاية بحيث يمكن تفويت الخريطة دون انتهاء مهلة إدارة المحتوى. حجم هذا "subinterval "يعتمد على CMTS. يجب أن يقوم CM بإعادة تهيئة MAC الخاص به بعد انقضاء ثوان 4T دون الحصول على فرصة تحديد نطاق دوري. القيمة الافتراضية ل 4T هي 30 ثاني.

يتم تعريف 4T على أنه "انتظار فرصة نطاق البث الأحادي". هذا هو الوقت الذي سينتظر فيه المودم للحصول على فرصة بث مخصصة من CMTS. يتم تعريف القيمة على أنها 30 ثانية كحد أدنى، و 35 ثانية كحد أقصى لكل -SP .RFIv1.1-I03-991105

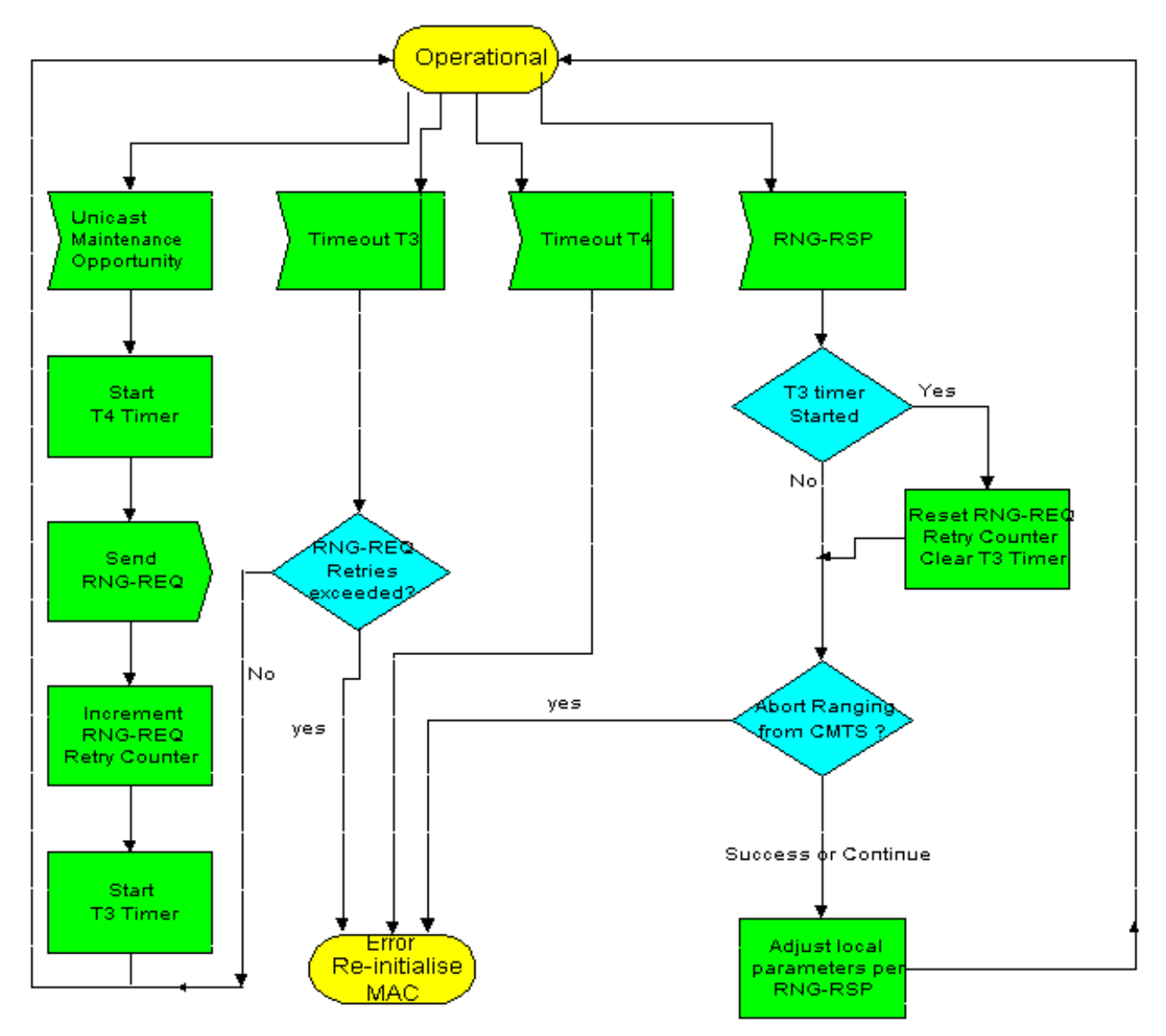

إذا اتصال مودم xx9UBR دون اتصال بسبب انتهاء مهلة 4T، سترى رسائل الخطأ التالية في سجل ماك لكبل تصحيح الأخطاء:

```
router#debug cable mac log verbose
                                                                                            .... 
                                                         CMAC_LOG_T4_TIMER 39907.082 :11:05:07 
                             UBR900-3-RESET_T4_EXPIRED: R04.0 Received Response to% :11:05:07 
.Broadcast Maintenance Request, But no Unicast Maintenance opportunities received. T4 timeout
                                                 CMAC_LOG_RESET_T4_EXPIRED 39907.090 :11:05:07 
                                                                                            .... 
عادة ما يشير ذلك إلى وجود مشكلة في التردد اللاسلكي، لذا يجب أن يركز أستكشاف المشكلات وحلها على ذلك.
```
<span id="page-5-0"></span>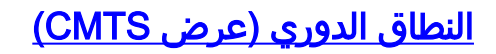

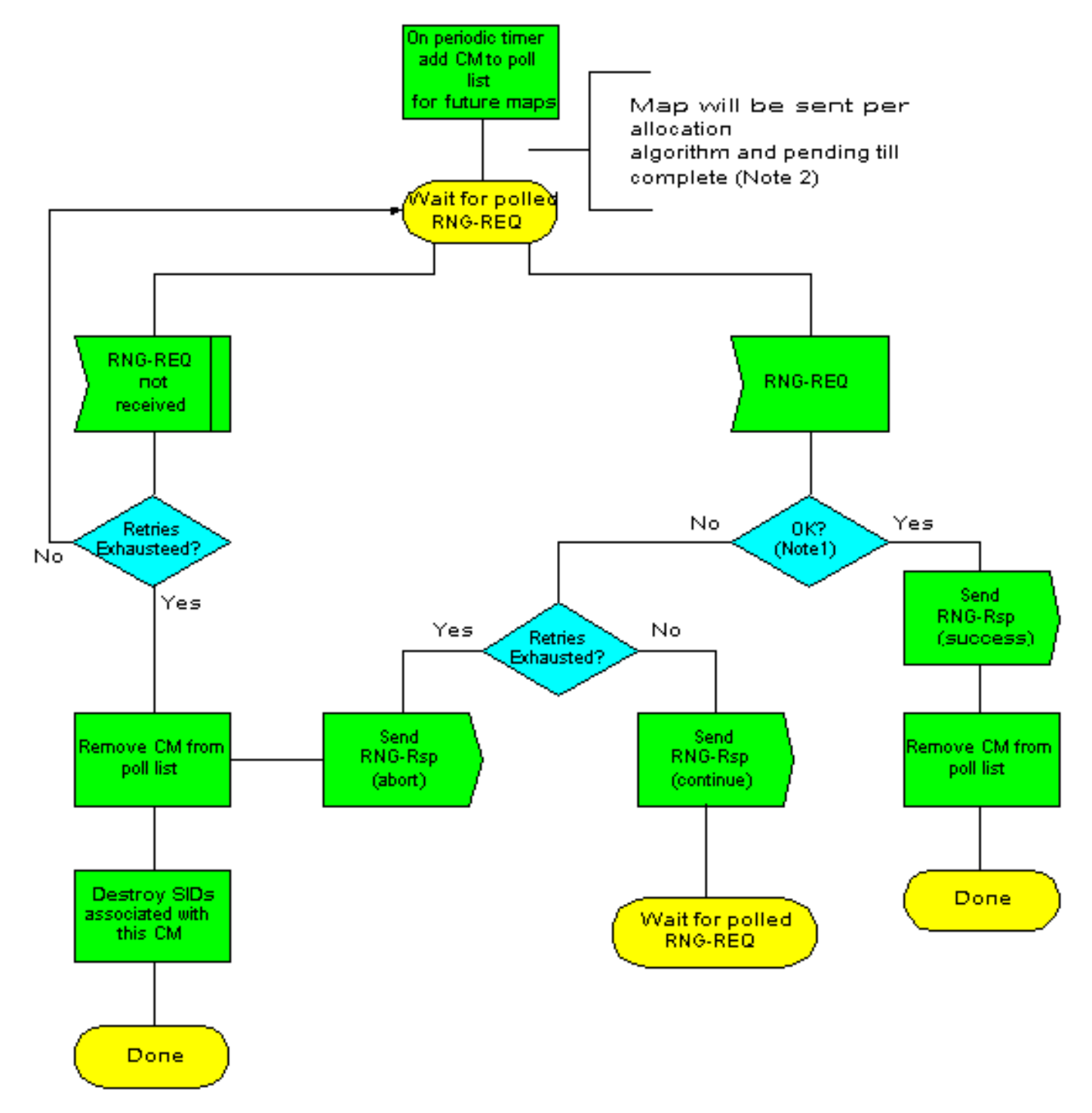

Note 1: Measures ranging request is within the tolerance limits of the CMTS for power and tra equalisation (if supported)

Note 2: RNG-REQ pending-till-complete was non zero. The CMTS SHOULD hold off the static maintenance opportunity accordingly unless needed. For example to adjust the CM's power li If opportunities are offered prior to the pending-tiill-complete expiry, the "OK" test which follow receipt of a RNG-RSP MUST NOT judge the CM's transmit equalisation until pending-till-com expires.

سيقوم CMTS بإعادة إستطلاع CM حتى يستلم ردا أو حتى يتم استنفاد عدد المحاولات (الافتراضي هو 16). في ذلك الوقت، يتم حذف CM من قائمة الاستقصاء واعتباره غير متصل.

تتمثل إحدى الطرق لاكتشاف ما إذا كان المودم يتدرج باستمرار في إستخدام الأمر show cable flap-list.

#### <span id="page-6-0"></span>إستخدام الخادم مرتفع جدا

إذا كان إستخدام تدفق البيانات مرتفعا للغاية أو أن العديد من أجهزة المودم متصلة بنفس تدفق البيانات، فمن المحتمل ألا تحصل بعض أجهزة المودم على النطاق الترددي المطلوب أو فرص الإرسال للوفاء بمتطلبات النطاق الدوري الخاصة بها، مما يؤدي أيضا إلى انتهاء مهلة 4T.

تعلمنا التجربة أن العملاء الذين يرغبون في نشر البيانات بنجاح عبر شبكات الكبلات استنادا إلى معيار DOCSIS يجب أن يأخذوا في الاعتبار العديد من عوامل النجاح. من بين النقاط الأساسية التي ستضمن النجاح إبقاء مجالات إرجاع العملاء ضمن حدود العقل. إن الحفاظ على الوحدات السكنية التي تم تمريرها (HP (في كل منفذ من منافذ الخادم إلى مستوى معقول يمكن أن يحسن بشكل كبير من نجاح عملية النشر وتكاليف الصيانة، كما يحسن من مستوى رضا العَملاء. للحصول على أفَضل أداء، يَوصى بَأن يتم تَمرير 2000 منزل لكل عقدة ليفية مع نسبة أختراق تصل إلى 10٪ تقريبا تنتج 200 مودم كابلات مشترك لكل منفذ للتحميل، وهذا يعد إطارا فائق الفعالية يمكن النشر من خلاله.

يمكن العثور على المزيد حول الحد الأقصى لعدد المستخدمين في <u>[ما هو الحد الأقصى لعدد المستخدمين لكل](//www.cisco.com/en/US/tech/tk86/tk804/technologies_tech_note09186a00800a9702.shtml)</u> **SCMTS** 

أستخدم الأمر <u>show interface cable *slotl port up*n </u>كما هو موضح أدناه للتحقق من التشويش داخل مصنع التردد اللاسلكي. إذا كانت الأخطاء غير الصحيحة، والضوضاء، وعدادات الانعكاس الجزئي عالية وتزداد بسرعة، فهذا يشير عادة إلى وجود ضجيج داخل مصنع التردد اللاسلكي. يمكنك التحقق من إستخدام الخادم بإصدار الأمر التالي على :CMTS

هذه

#### VXR# **show interfaces cable 6/1 upstream 0** Cable6/1: Upstream 0 is up Received 22 broadcasts, 0 multicasts, 247822 unicasts discards, 1 errors, 0 unknown protocol 0 packets input, 1 uncorrectable 247844 noise, 0 microreflections 0 (Total Modems On This Upstream Channel : 5 (5 active Default MAC scheduler Queue[Rng Polls] 0/64, fifo queueing, 0 drops Queue[Cont Mslots] 0/52, FIFO queueing, 0 drops Queue[CIR Grants] 0/64, fair queueing, 0 drops Queue[BE Grants] 0/64, fair queueing, 0 drops Queue[Grant Shpr] 0/64, calendar queueing, 0 drops Reserved slot table currently has 0 CBR entries Req IEs 360815362, Req/Data IEs 0 Init Mtn IEs 3060187, Stn Mtn IEs 244636 Long Grant IEs 7, Short Grant IEs 1609 Avg upstream channel utilization : 0% Avg percent contention slots : 95% Avg percent initial ranging slots : 2% Avg percent minislots lost on late MAPs : 0% Total channel bw reserved 0 bps CIR admission control not enforced Admission requests rejected 0 Current minislot count : 40084 Flag: 0 Scheduled minislot count: 54974 Flag: 0 #VXR حزم البث المستلمة من خلال واجهة البث عمليات بث مستلمة

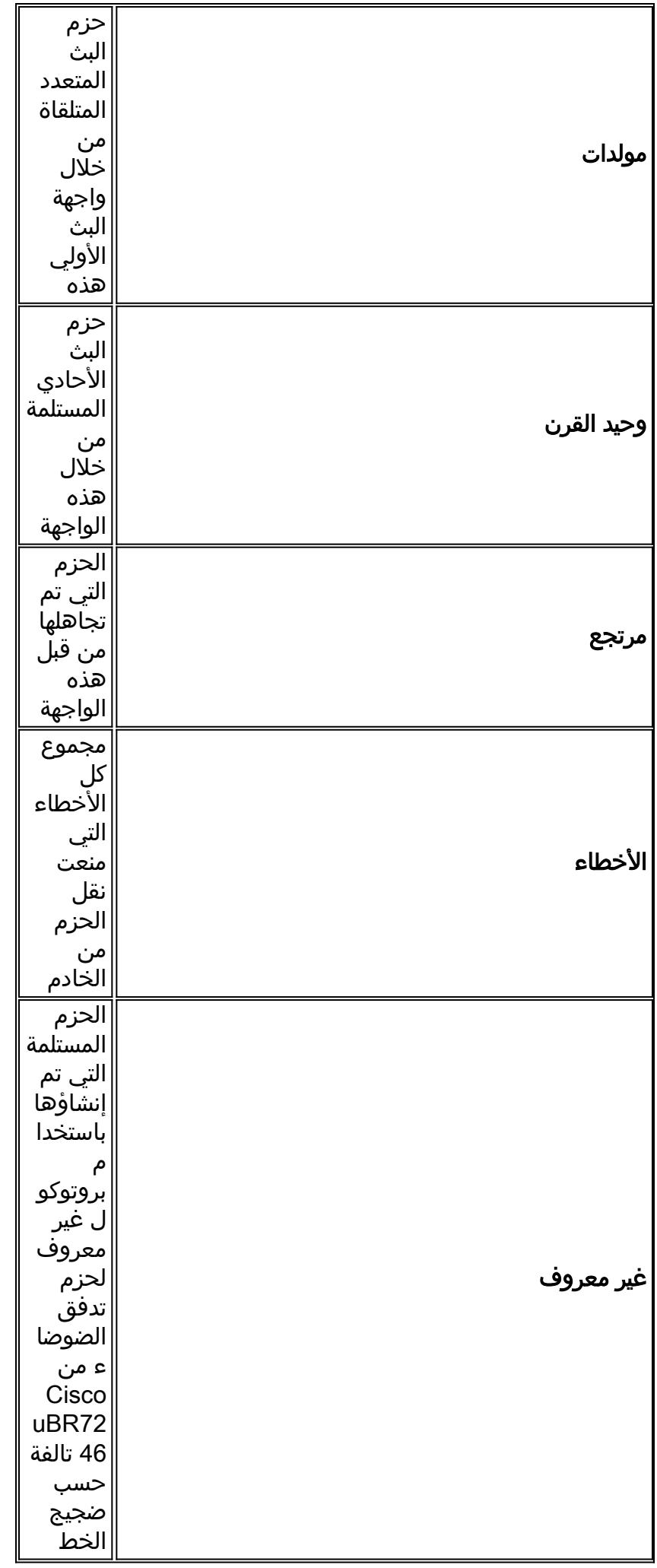

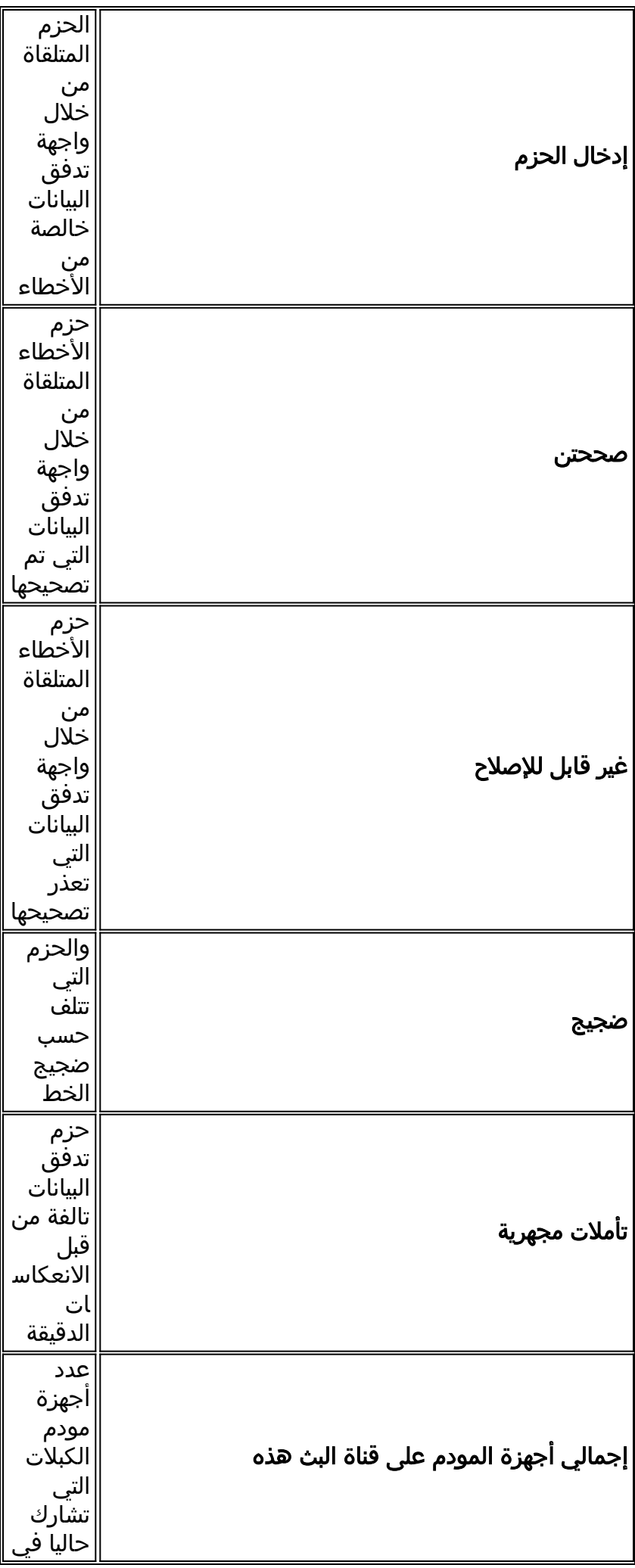

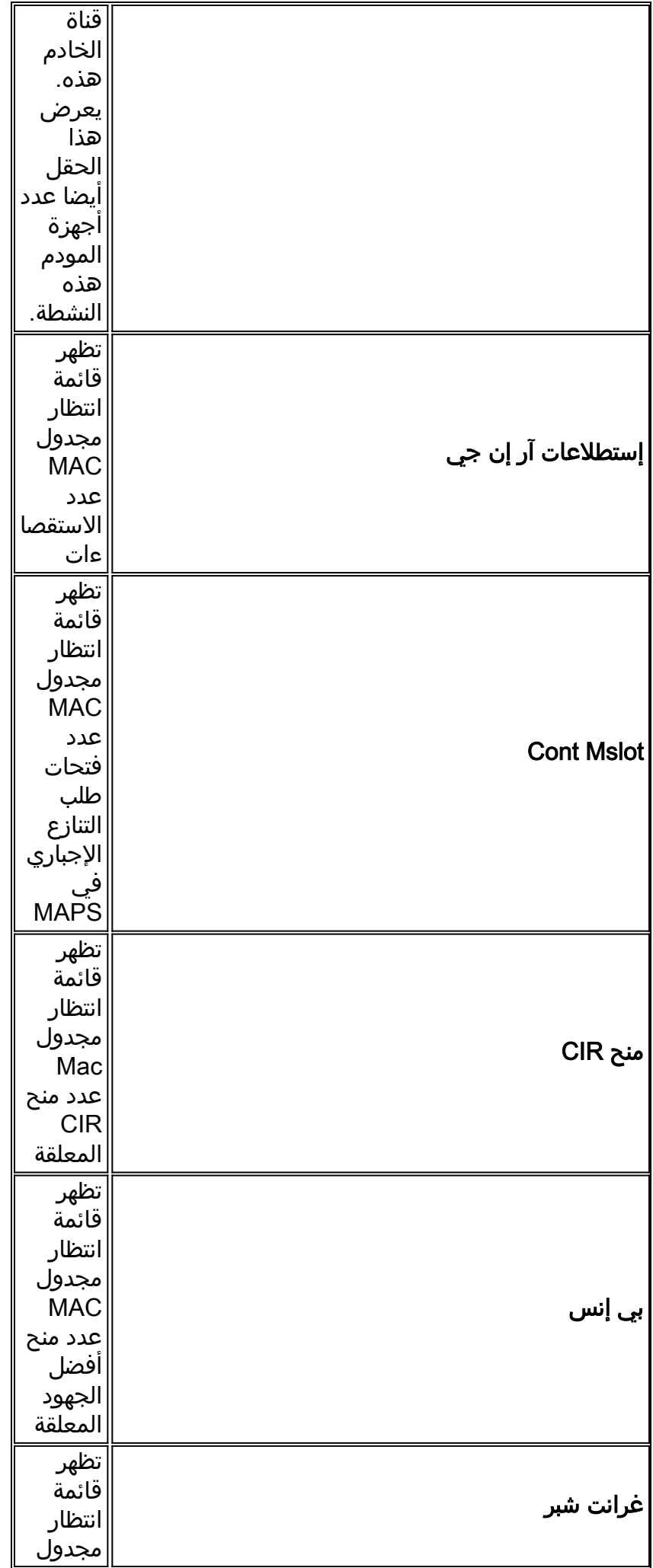

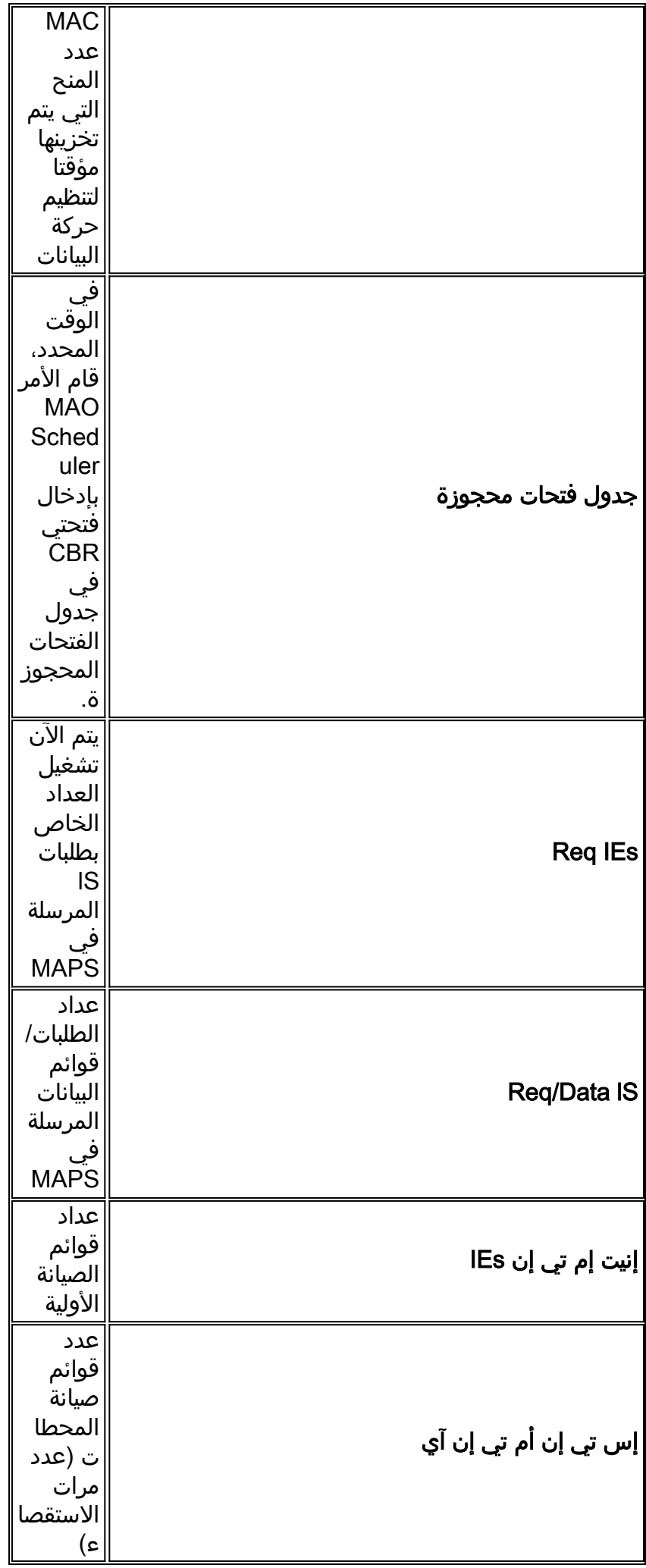

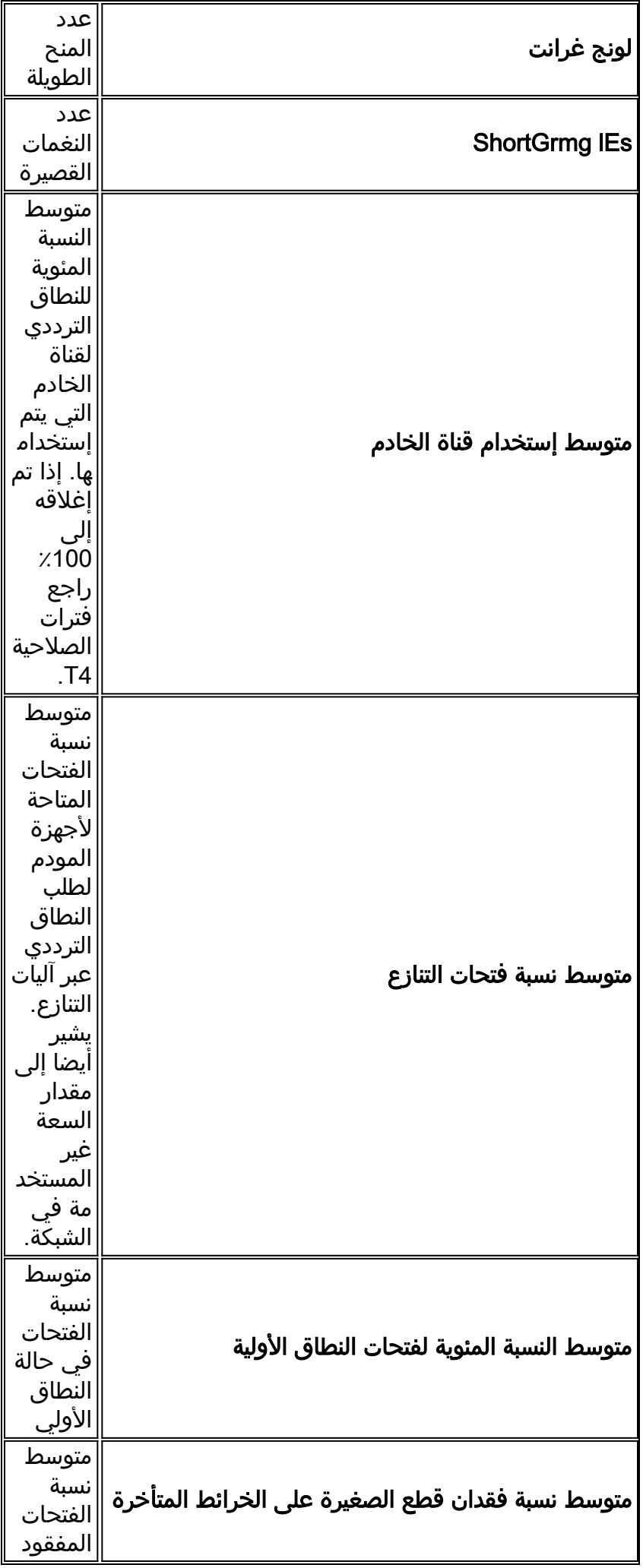

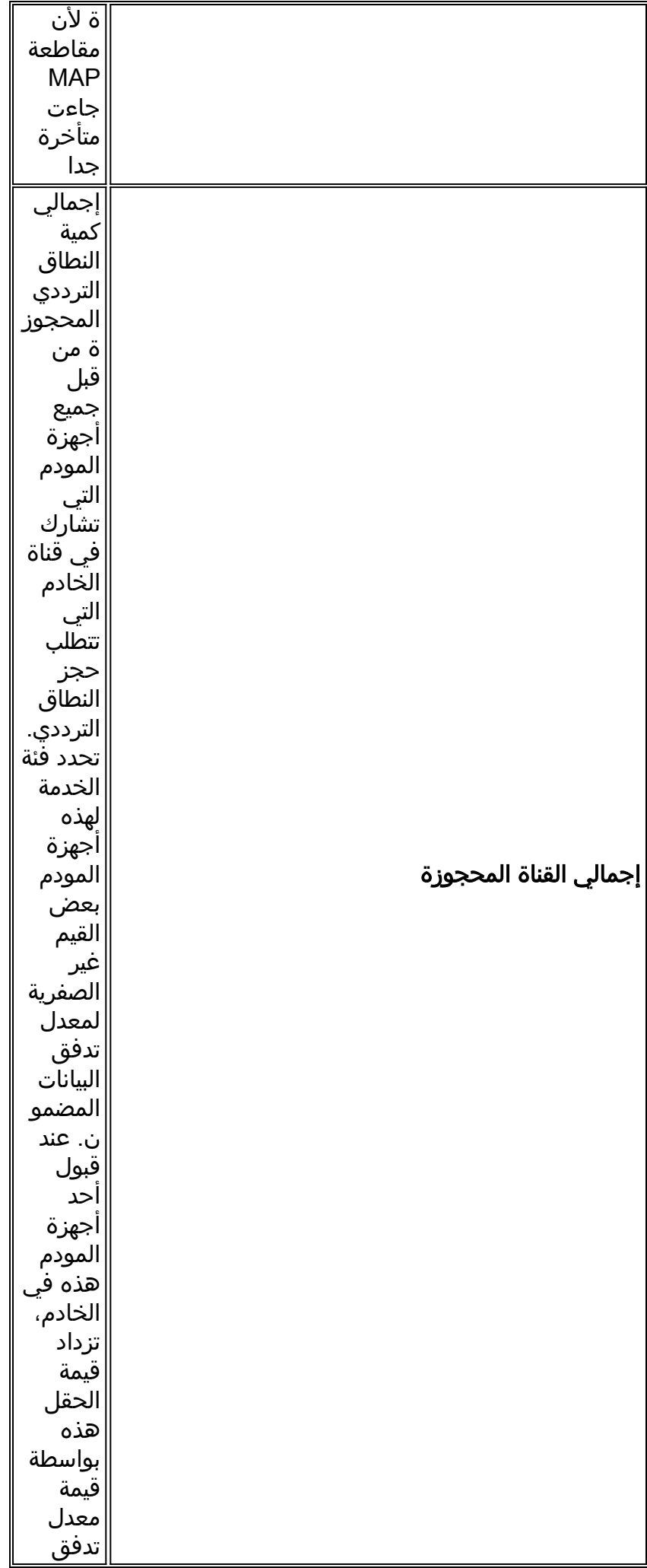

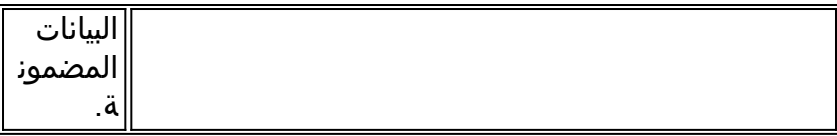

ملاحظة: تحقق من عدادات الضوضاء والانعكاس الجزئي. يجب أن تكون قيمتها منخفضة جدا، و في الكبلات العادية، تزداد ببطء. إذا كانت قيمتها مرتفعة وزيادتها بسرعة فإنها تشير عادة إلى مشكلة في محطة التردد اللاسلكي.

ملاحظة: التحقق من الأخطاء غير الصحيحة. وعادة ما تشير هذه التصويبات إلى وجود مشكلة في الضوضاء داخل محطة التردد اللاسلكي. تحقق من مستوى SNR للتدفق الذي تم إستلامه.

ملاحظة: من الأفضل أن يبقى هذا العدد حول 200 كحد أقصى.

### <span id="page-13-0"></span>يتسبب تكوين بروتوكول التوجيه في إعادة ضبط أجهزة مودم الكبل

مدرك أنه عند تكوين بروتوكول توجيه على واجهة كبل Series 7200uBR Cisco على الإصدارات الأقدم من IOS قبل برنامج Cisco IOS v12.1، يجب على برنامج Cisco IOS software إعادة ضبط الواجهة لتمكين التغيير. وهذا بدوره يتسبب في إعادة تهيئة جميع أجهزة مودم الكبلات الموجودة على تدفق البيانات المحدد هذا، مما يحتمل أن يتعارض مع إرسال البيانات على تدفق البيانات هذا. لذلك أنت ينبغي استعملت القارن تشكيل أمر، مثل مسحاج تخديد شق، على كبل قارن فقط عندما أدنى من مشترك يكون تأثرت.

### <span id="page-13-1"></span>معلومات ذات صلة

- [تحديد مشاكل التردد اللاسلكي أو التكوين في CMTS](//www.cisco.com/en/US/tech/tk86/tk319/technologies_tech_note09186a008012fb28.shtml?referring_site=bodynav)
	- [أستكشاف الأخطاء وإصلاحها \[7200uBR\[](//www.cisco.com/en/US/docs/cable/cmts/ubr7200/installation/guide/ub72trbl.html?referring_site=bodynav)
- [أستكشاف أخطاء أجهزة مودم كبل uBR وإصلاحها غير متوفرة عبر الإنترنت](//www.cisco.com/en/US/tech/tk86/tk89/technologies_tech_note09186a0080094eb1.shtml?referring_site=bodynav)
	- [توصيل موجه Series 7200uBR Cisco بموجه رأس الكبل](//www.cisco.com/en/US/docs/cable/cmts/ubr7200/installation/guide/ub72cnrf.html?referring_site=bodynav)
	- [أستكشاف أخطاء قائمة الرفرفة وإصلاحها ل CMTS Cisco](//www.cisco.com/en/US/docs/cable/cmts/feature/guide/ufg_flap.html?referring_site=bodynav)
		- <u>[مواصفات التردد اللاسلكي](//www.cisco.com/en/US/docs/cable/cmts/ubr7200/installation/guide/ub72rf.html?referring_site=bodynav)</u>
		- [الأسئلة المتداولة حول التردد اللاسلكي للكابل \(RF\(](//www.cisco.com/warp/customer/109/cable_faq_rf.html?referring_site=bodynav)
			- [الدعم الفني Systems Cisco](//www.cisco.com/cisco/web/support/index.html?referring_site=bodynav)

ةمجرتلا هذه لوح

ةي الآلال تاين تان تان تان ان الماساب دنت الأمانية عام الثانية التالية تم ملابات أولان أعيمته من معت $\cup$  معدد عامل من من ميدة تاريما $\cup$ والم ميدين في عيمرية أن على مي امك ققيقا الأفال المعان المعالم في الأقال في الأفاق التي توكير المالم الما Cisco يلخت .فرتحم مجرتم اهمدقي يتلا ةيفارتحالا ةمجرتلا عم لاحلا وه ىل| اًمئاد عوجرلاب يصوُتو تامجرتلl مذه ققد نع امتيلوئسم Systems ارامستناء انالانهاني إنهاني للسابلة طربة متوقيا.